[IPSec](https://zhiliao.h3c.com/questions/catesDis/722) VPN **[zhiliao\\_FQbqDB](https://zhiliao.h3c.com/User/other/235770)** 2022-12-17 发表

## 组网及说明

本案例采用H3C HCL模拟器的F1090防火墙来模拟IPSEC NAT穿越的典型组网配置。在网络拓扑图中 存在子网1和子网2。为了保障子网1和子网2相互传输数据的安全性,因此需要在FW10与FW11采用建 立IPSEC VPN隧道,由于FW11的出接口地址不固定且出口路由器为NAT设备,因此采用IKE野蛮模式

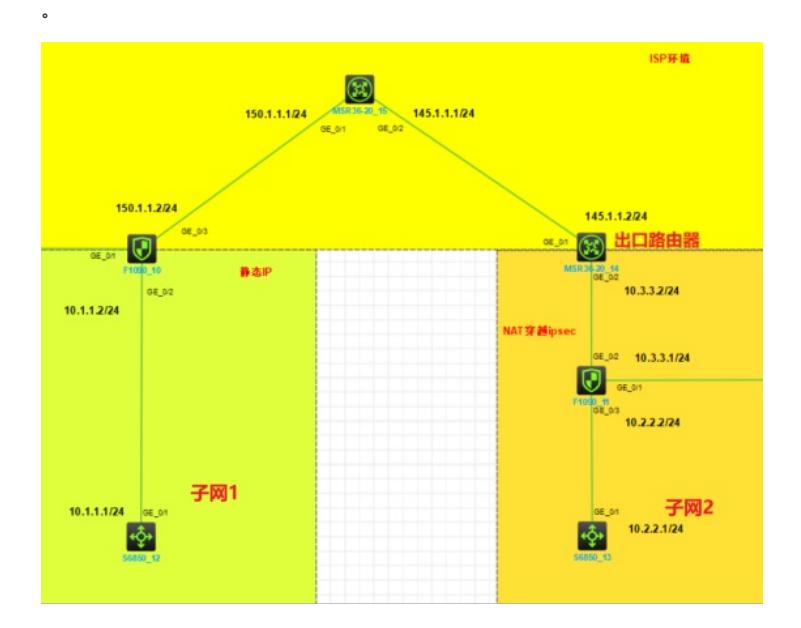

## 配置步骤

- 、按照网络拓扑图正确配置IP地址,确保主干链路网络互通正常
- 、FW10,FW11和出口路由器均配置NAT
- 、FW10与FW11的互联接口加入安全域,并放通域间策略
- 、FW1与FW2建立IPSEC VPN隧道,采用IKE野蛮模式

## 配置关键点

一、主要设备的配置(web和命令行)

```
出口路由器:
interface GigabitEthernet0/1 //配置接口地址和接口SNAT
port link-mode route
combo enable copper
ip address 145.1.1.2 255.255.255.0
nat outbound 3000
#
interface GigabitEthernet0/2 //配置接口地址
port link-mode route
combo enable copper
ip address 10.3.3.2 255.255.255.0
#
ip route-static 0.0.0.0 0 145.1.1.1 //默认路由
#
acl advanced 3000 //定义用于SNAT的ACL
rule 1 permit ip counting
```
## FW10:

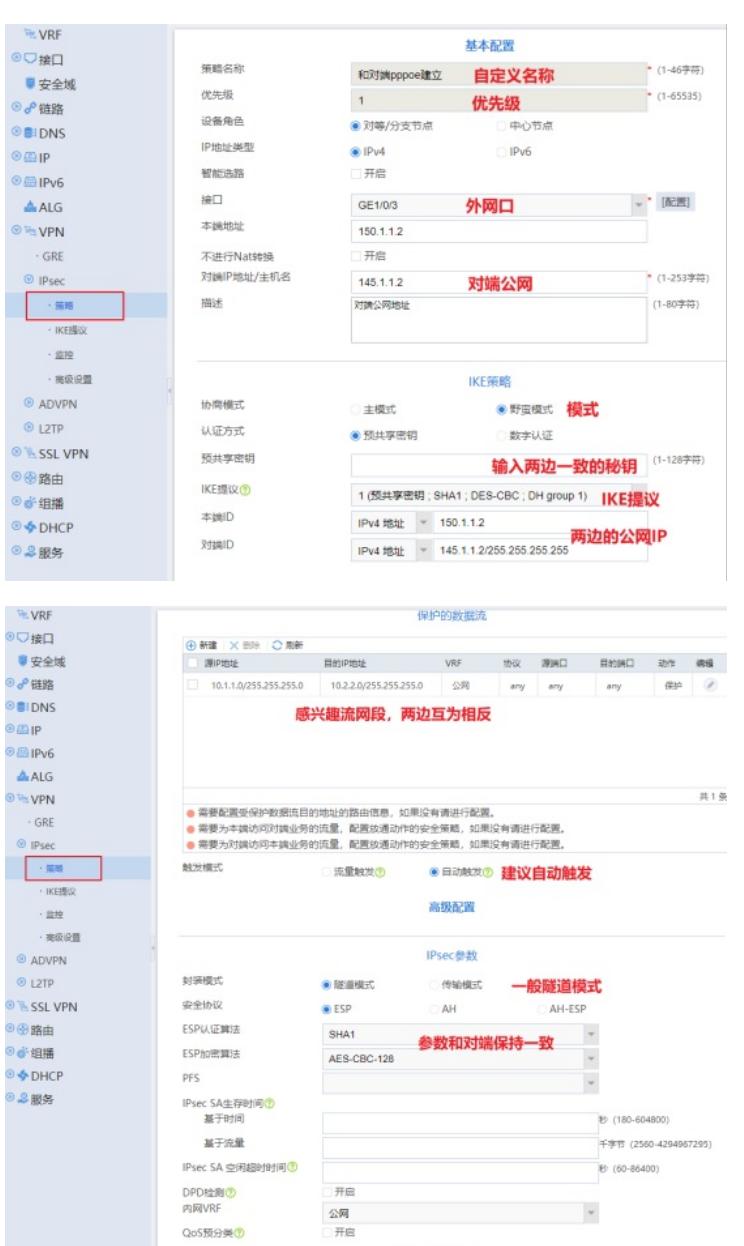

确定 取消

port link-mode route

combo enable copper

**附件不载:re配置文件和抓包页:255:255.0** 

#

interface GigabitEthernet1/0/3 //定义外网口和应用ipsec策略